# Point Pattern Analysis: Coding Guide

Josh Carrell - Ph.D. Student | Forest Sciences - Colorado State University

Last Update: April 28, 2023

# **Contents**

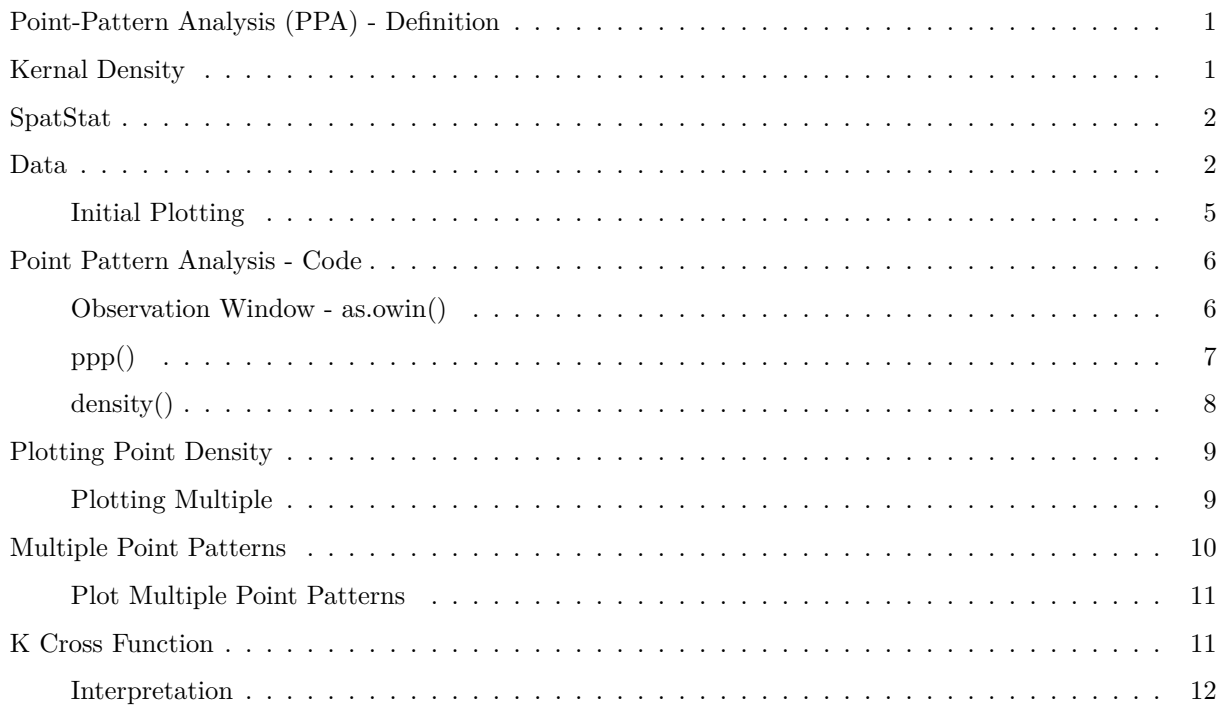

## <span id="page-0-0"></span>**Point-Pattern Analysis (PPA) - Definition**

Point-Pattern Analysis is the is the examination of the spatial arrangements of points in (usually 2 dimensional) space. While, PPA allows us to examine patterns, it is what the points represent that allows us to better understand the world around us.

PPA is a big topic in spatial statistics. So for time's sake (We have much to cover yet!), we won't be covering anything too crazy. We will be learning how to set up a point pattern analysis study with our data, visualize point density, and use a simple function to estimate relationships and randomness.

## <span id="page-0-1"></span>**Kernal Density**

Kernel density is a non-parametric way to estimate the probability density function of a random variable.

### <span id="page-1-0"></span>**SpatStat**

Spatstat is a family of packages for the statistical analysis of spatial point patterns. Load the Spatstat package.

```
## Warning: package 'spatstat.data' was built under R version 4.2.2
## Warning: package 'spatstat.geom' was built under R version 4.2.2
## Warning: package 'spatstat.random' was built under R version 4.2.2
```
#### <span id="page-1-1"></span>**Data**

For this analysis, we are going to be analyzing point patterns for various causes of fires in Tonto National Forest located in central Arizona.

In your week 9 data folder, you should find two shapefiles:

- fire\_tonto.shp (Fire occurrence starting points)
- Tonto\_NF.shp (Tonto National Forest Boundary)

```
fire <- terra::vect("D:/NR_6950/data/Point_pattern/fire_tonto.shp")
tonto <- terra::vect("D:/NR_6950/data/Point_pattern/Tonto_NF.shp")
```

```
fire <- terra::project(fire, prj.aeaN83)
tonto <- terra::project(tonto, prj.aeaN83)
```
head(fire,5)

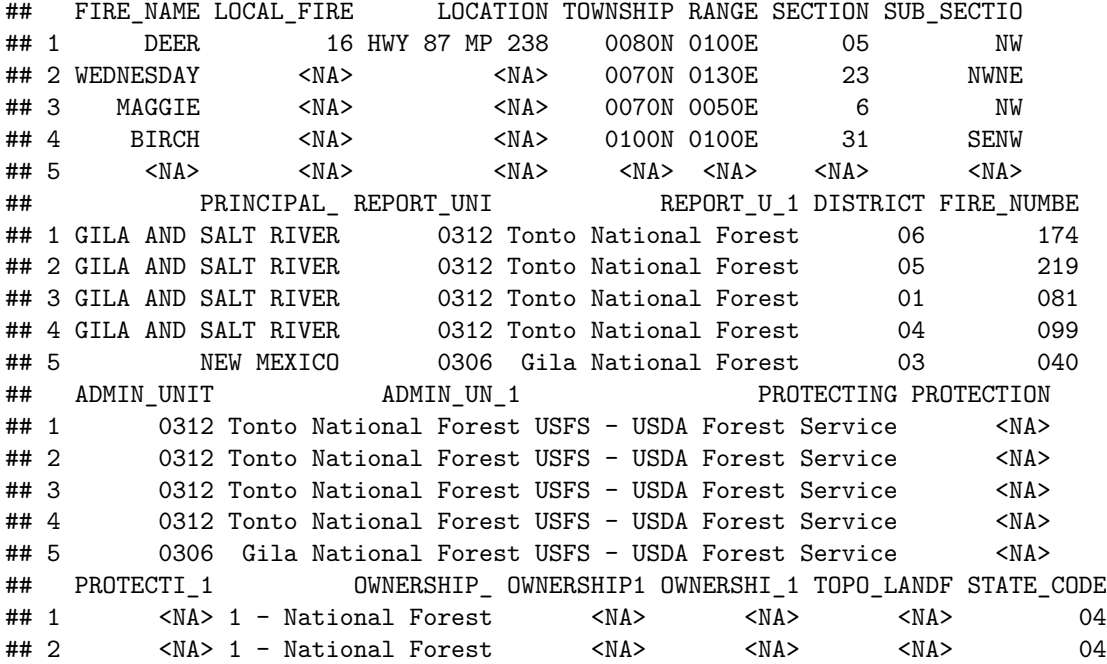

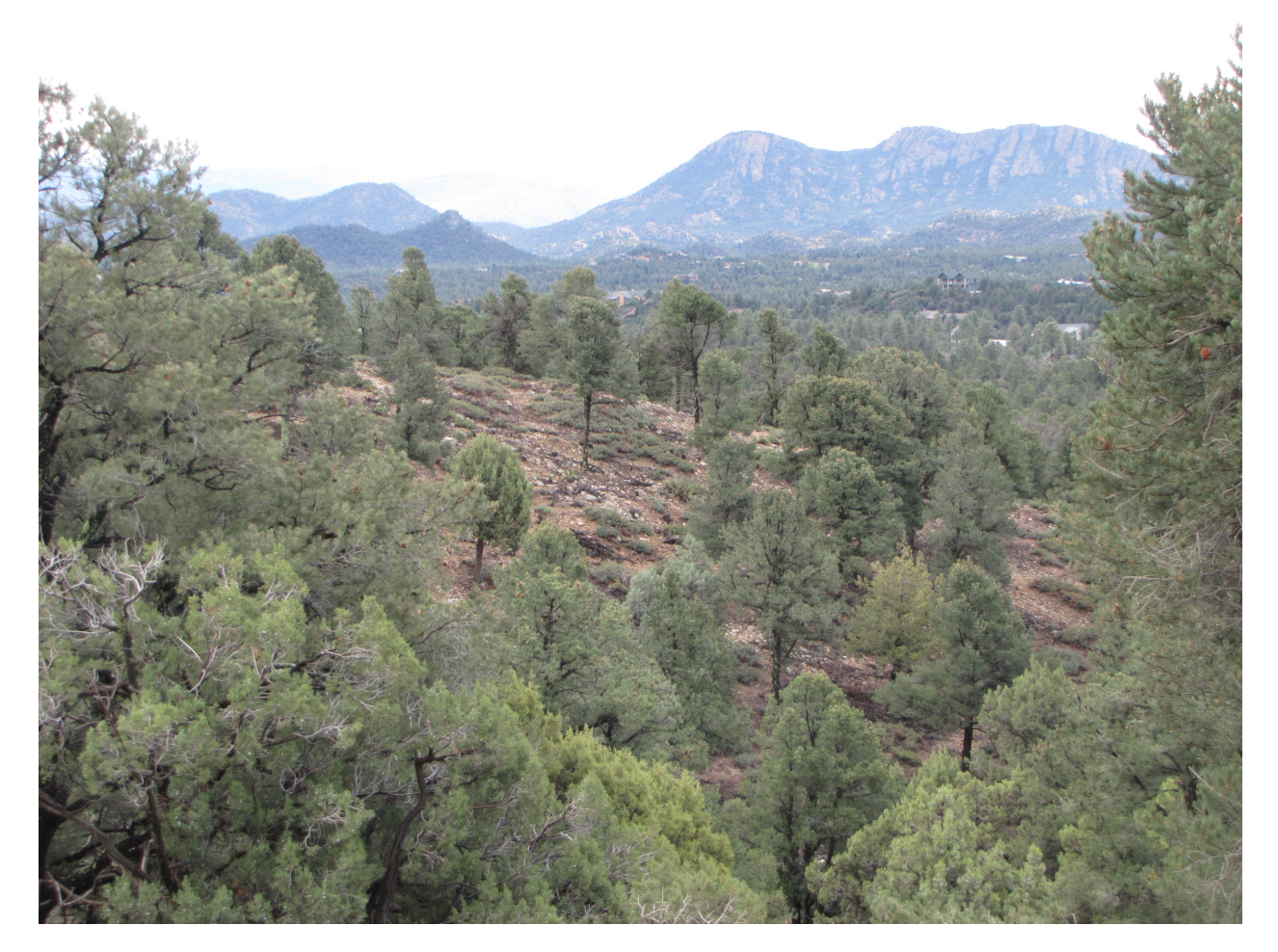

Figure 1: .

## 3 <NA> 1 - National Forest <NA> <NA> <NA> 04 ## 4 <NA> 1 - National Forest <NA> <NA> <NA> 04 ## 5 <NA> 1 - National Forest <NA> <NA> <NA> 35 ## STATE\_NAME COUNTY COUNTY\_NAM COUNTY\_STA FIRE\_MANAG POO\_LATITU POO\_LONGIT ## 1 AZ - ARIZONA 007 Gila 04 P3BEY6 34.07250 -111.3578 AZ - ARIZONA 007 Gila <NA> P38601 33.95222 -110.9842 ## 3 AZ - ARIZONA 013 Maricopa <NA> P38601 33.96861 -111.8833 ## 4 AZ - ARIZONA 007 Gila <NA> P38601 34.25139 -111.3678 ## 5 NM - NEW MEXICO <NA> <NA> 35 <NA> 34.01667 -111.8333 ## LAT\_DEG LAT\_MIN LAT\_SEC LONG\_DEG LONG\_MIN LONG\_SEC DISCOVER\_Y IGNITION ## 1 34 4 21 111 21 28 2005 2005/08/14 ## 2 33 57 8 110 59 3 1999 1999/07/18 ## 3 33 58 7 111 53 0 1999 1999/05/24 ## 4 34 15 5 111 22 4 1999 1999/06/04 ## 5 34 1 0 111 50 0 1991 1991/06/05<br>## DISCOVERY INITIAL RE FIRE DETEC DISCOVERED ## DISCOVERY INITIAL RE FIRE DETEC DISCOVERED ## 1 2005/08/14 2005/08/14 45 - Cooperator or Coop employ DPS ## 2 1999/07/21 1999/07/21 1 - Agency Lookout <NA> ## 3 1999/05/24 1999/05/24 0 - Others <NA> ## 4 1999/06/04 1999/06/04 0 - Others <NA> ## 5 1991/06/06 1991/06/06 1 - Agency Lookout <NA> ## STATISTICA INITIAL ST STRATEGY M OBJECTIVES COMPLEX FI ## 1 9 - Miscellaneous Suppression 2005/08/14 <NA> <NA> ## 2 1 - Lightning Suppression 1999/07/21 <NA> <NA> ## 3 9 - Miscellaneous Suppression 1999/05/24 <NA> <NA> ## 4 4 - Campfire Suppression 1999/06/04 <NA> <NA> ## 5 1 - Lightning 3 - Control (1983-1998) 1991/06/06 <NA> <NA> ## COMPLEX\_NA CONTAINED FIRE\_OUT AGENCY\_ACR OTHER\_ACRE OTHER\_AC\_1 TOTAL\_ACRE ## 1 <NA> 2005/08/14 0.1 0 0 0.1 ## 2 <NA> 1999/07/30 2.0 0 0 2.0 ## 3 <NA> 1999/05/24 0.1 0 0 0.1 ## 4 <NA> 1999/06/04 0.1 0 0 0.1 ## 5 <NA> 1991/06/10 2.5 0 0 2.5 ## FIRE\_SIZE\_ PRESCRIBED PRESCRIB\_1 WUI\_FIRE WUI\_ACRES ## 1 A - .00-.25 Acres N 0 <NA> 0 ## 2 B - .26-9.99 Acres N 0 <NA> 0 ## 3 A - .00-.25 Acres N 0 <NA> 0 ## 4 A - .00-.25 Acres N 0 <NA> 0 ## 5 B - .26-9.99 Acres N 0 <NA> 0 ## FIRE\_INTEN REP\_WX\_STA STATION\_TY STATION\_NA WIND\_SPEED ## 1 1 - Flame Length 0-2' 20604 0 <NA> 0 ## 2 1 - Flame Length 0-2' 20603 4 PLEASANT VALLEY 0 ## 3 4 - Flame Length >6-8' 20604 0 <NA> 0 ## 4 1 - Flame Length 0-2' 20603 4 PLEASANT VALLEY 0 ## 5 2 - Flame Length >2-4' 292005 4 RESERVE 0 ## NFDRS\_FUEL OTHER\_FUEL COVER\_CLAS ## 1 L - Western Perennial Grasses 0 11 - Grass-Low resist ctrl R - Hrdwd. Litter (Summer) 0 41 - Mixed conifer-Low resist ctrl ## 3 B - Mature Brush (Chaparral) 0 52 - Brush-Med resist ctrl ## 4 T - Sagebrush w/ Grass 0 11 - Grass-Low resist ctrl  $#H 5$  K - Light Slash 0 ## SLOPE ASPECT ELEVATION LOCAL\_TIME RECORD\_ENT SUBMITTED\_ APPROVED\_D ## 1 0 0 Flat 2500 America/Phoenix 2005/09/02 2005/09/02 2005/09/02 ## 2 0 7 West 6000 America/Phoenix 2000/04/25

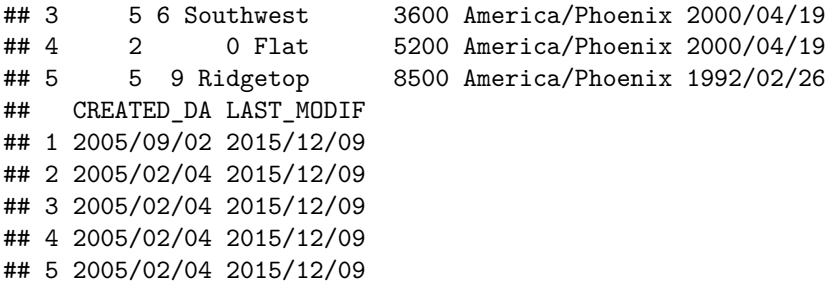

#### <span id="page-4-0"></span>**Initial Plotting**

The fire points shapefile contains a column called "STATISTICA", which contains the different classes of fire starts.

Let's go ahead and give our data some initial plotting.

```
terra::plot(fire, "STATISTICA", plg=list(x="bottomleft", title = "Ignition Cause"),
            pax=list(las=1), main = "Fire Starts")
terra::plot(tonto, add = T)
```
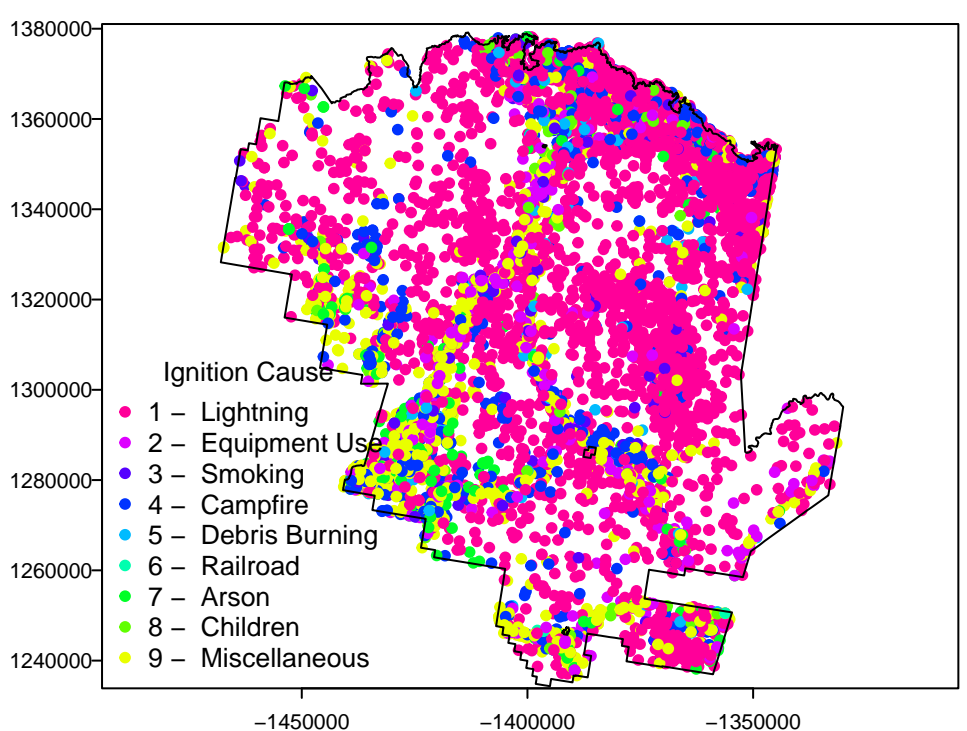

# **Fire Starts**

## <span id="page-5-0"></span>**Point Pattern Analysis - Code**

#### <span id="page-5-1"></span>**Observation Window - as.owin()**

as.owin() is the function for creating an "observation window" for point pattern analysis. Basically it creates the bounding box for which inside our analysis will take place.

terra::plot(tonto)

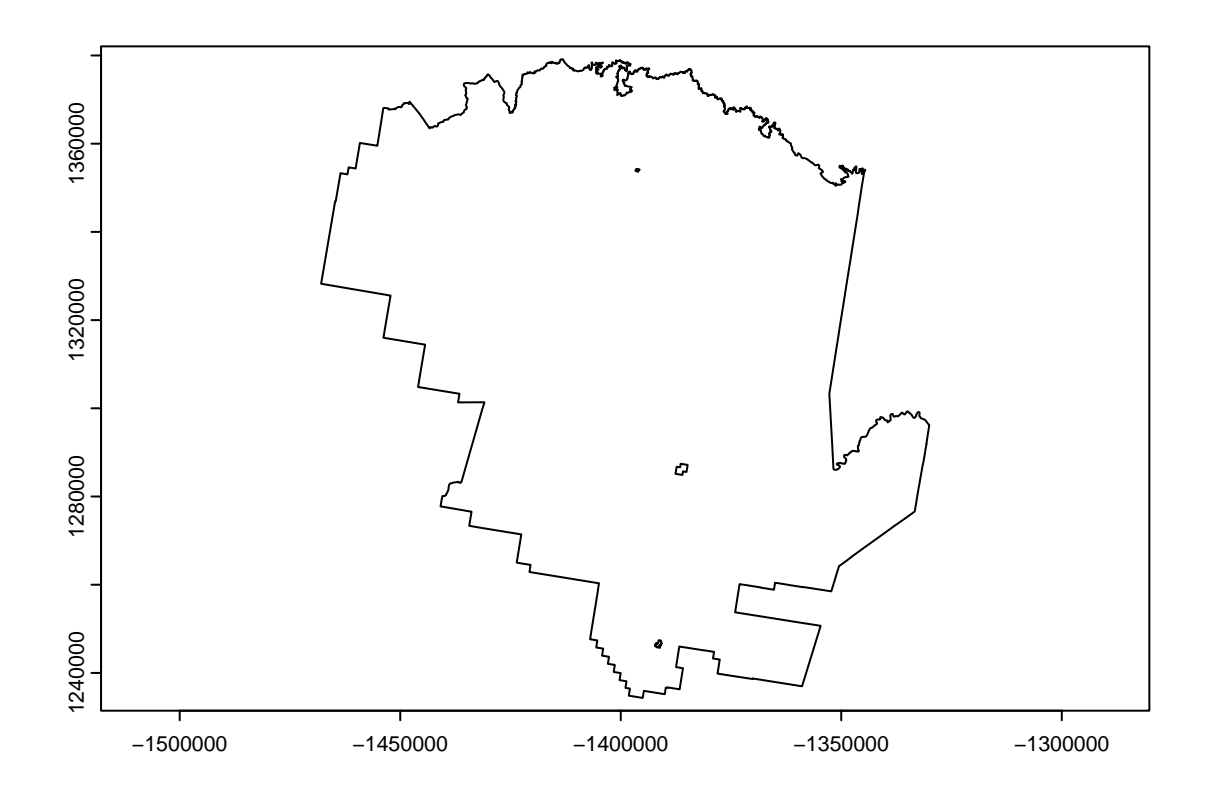

In our case, we want to look at point pattern analysis within Tonto National Forest. We will turn that polygon into our "owin".

library(spatstat) tontoOwin <- as.owin(sf::st\_as\_sf(tonto)) class(tontoOwin)

#### ## [1] "owin"

NOTE: We brought in our shapefiles as spatvectors through the terra library. We must have our shapefile be an sf object to become an "owin". Use st\_as\_sf() to change our spatvector to sf.

#### <span id="page-6-0"></span>**ppp()**

The function ppp() works on changing the coordinates of a dataset of points (our fire starts) into the class "ppp". "ppp" represents a point pattern dataset in the two-dimensional plane.

To create a "ppp" you must create a dataset that has only coordinates. We can do this by using crds() from the terra package.

```
pts <- terra::crds(fire)
head(pts)
```
## x y ## [1,] -1400789 1336513 ## [2,] -1369109 1317797 ## [3,] -1450217 1332942 ## [4,] -1398473 1356396 ## [5,] -1444803 1337477 ## [6,] -1427220 1287664

Now that we have our coordinates, we can develop our ppp by using the function and following syntax:

**variable <- ppp(point\_dataset[,1], point\_dataset[,2], window = tontoOwin)**

 $\left[1,1\right]$  &  $\left[2\right]$  refer to each column within our dataset (longitude and latitude) and the window refers to the observation window we created of the Tonto National Forest polygon.

p <- ppp(pts[,1], pts[,2], window=tontoOwin) *# define x and y point and window*

## Warning: data contain duplicated points

p *# what does this look like?*

## Planar point pattern: 8307 points ## window: polygonal boundary ## enclosing rectangle: [-1467940.3, -1330040.8] x [1234332.1, 1379166.6] units plot(p) *# plots the ppp (points) and the window (boundary) together.*

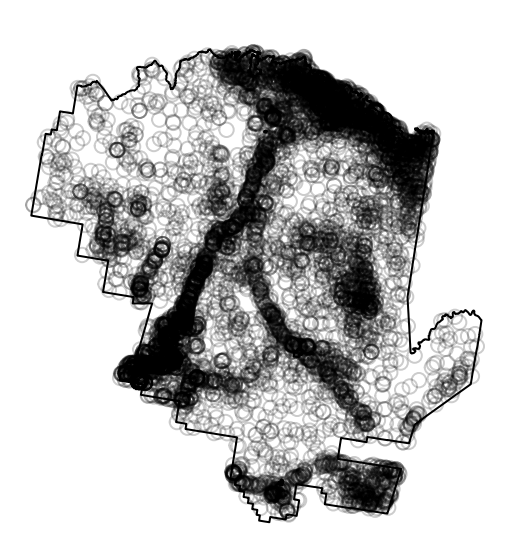

**p** 

### <span id="page-7-0"></span>**density()**

density(), from the *stats* package (don't worry, it's already loaded for you in R by default), computed the kernel density estimates from a point pattern dataset (our "ppp"). Simply put in our "ppp" which is assigned to p.

ds <- density(p)

If we check the class of "ds" we will see it is "im".

class(ds)

## [1] "im"

"im" represents a two-dimensional pixel image.

–

# <span id="page-8-0"></span>**Plotting Point Density**

And as simple as that, we can plot the kernel density estimates for our point pattern of fire starts!

plot(ds, main='fire start density')

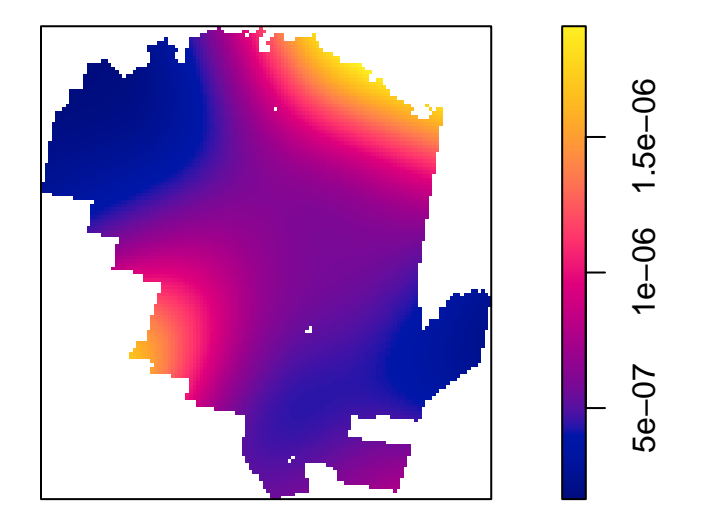

# **fire start density**

#### <span id="page-8-1"></span>**Plotting Multiple**

Below is some code for a for-loop that sets up a quick plot of 4 specific fire start causes. We will generate point density and test whether two of these have spatial relationships.

For this example, We will examine fires caused by:

- Equipment Use
- Smoking
- Campfires
- Arson

```
par(mfrow=c(2,2))<br>for (type in c("2 -Equipment Use", "3 - Smoking", "4 - Campfire", "7 - Arson")) {
  plot(tonto, col='grey')
  fire_t <- fire[fire$STATISTICA == type, ]
  points(fire_t, col = "red")
  title(type)
}
```
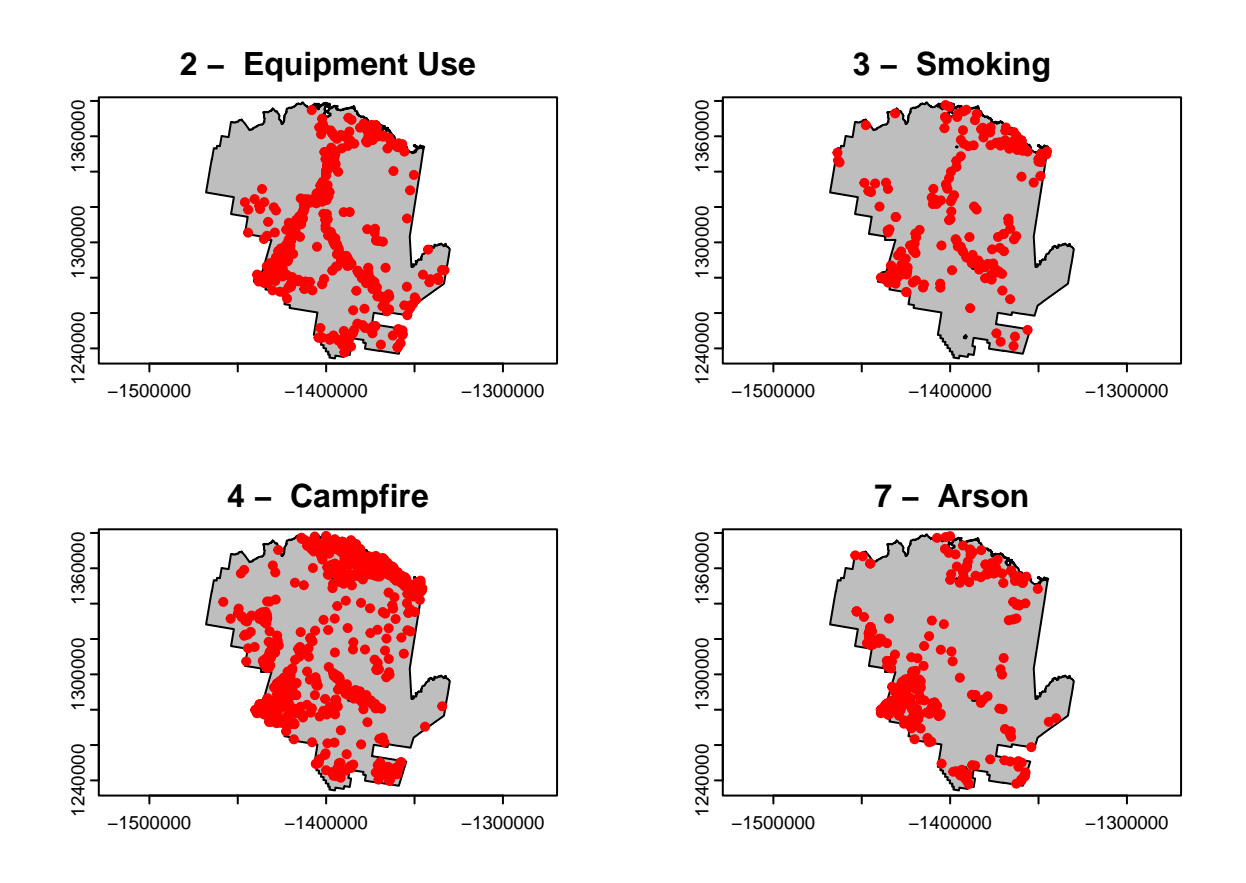

#### <span id="page-9-0"></span>**Multiple Point Patterns**

We can do the same process as above for all of the objects in the dataset at once by using **marks =** withon our ppp() function.

The categories for fire starts are within the fire point dataset under the column *STATISTICA*. Since these categories are text and not factors, the ppp() function wont understand that they are really different categories of fire starts.

We can produce a ppp class that has each category readily available to plot as a density.

In our code below, lets make the fire categories a factor and then assign them to our marks =.

```
# add in marks by using as.factor() around the column of interest.
mpp <- ppp(pts[,1], pts[,2], window = tontoOwin, marks=as.factor(fire$STATISTICA))
```
## Warning: data contain duplicated points

#### <span id="page-10-0"></span>**Plot Multiple Point Patterns**

Now lets plot the 4 point patterns of interest.

spp <- split(mpp) *# divides data into groups based upon marks = above* plot(density(spp[c(2:4, 7)]), main='') *# Plot Densities*

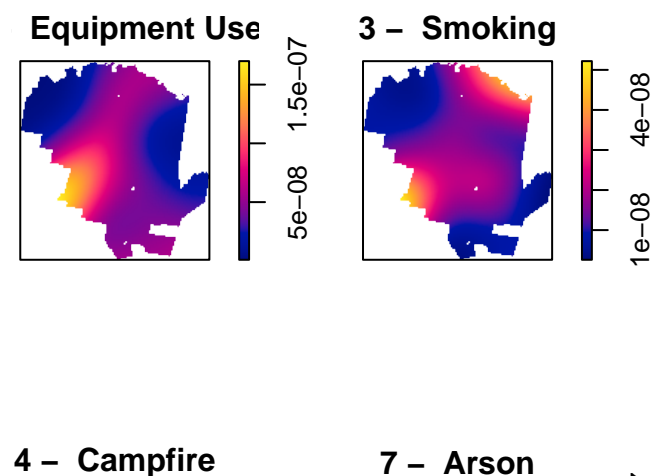

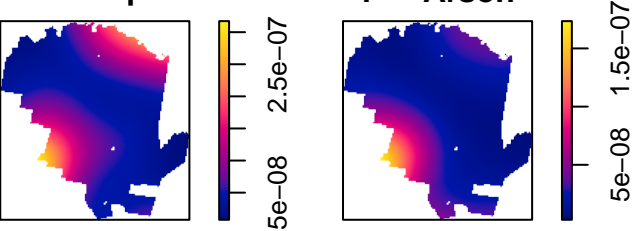

### <span id="page-10-1"></span>**K Cross Function**

Now that we have generated point patterns for our fire starts, we can do a quick test to see if they is any clustering of two sets of patterns or to infer there is any relationship to their occurrences.

Using the envelope() function, we will examine clustering between smoking are arson point patterns. The syntax is as follows:

\*\*variable  $\leq$ - envelope(ppp variable, Kcross, nsim = # of choice, i = "variable 1", j = "variable 2")

#### NOTE:

 $\bullet$  nsim  $=$  Number of simulated point patterns to be generated when computing the envelopes

Let's plot:

```
ekc \leq envelope(mpp, Kcross, nsim = 5, i = "3 - Smoking", j = "7 - Arson")
## Generating 5 simulations of CSR ...
## 1, 2, [etd 3:29] 3, [etd 3:05] 4,
## [etd 1:46] 5.
##
## Done.
plot(ekc, main = "Smoking and Arson")
```
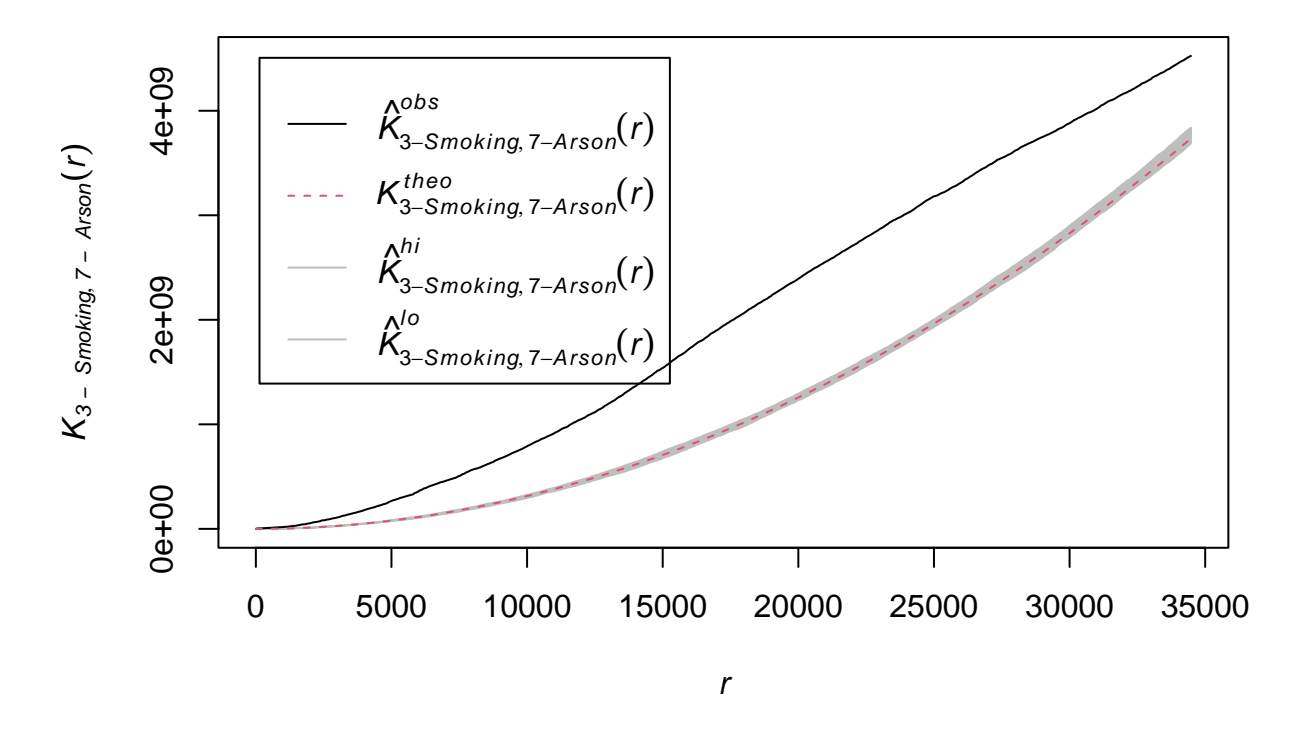

# **Smoking and Arson**

#### <span id="page-11-0"></span>**Interpretation**

The dashed red line in our KCross plot represents the reference line for complete spatial randomness between the two point patterns.

The grey line around the red line is the randomization envelope.

The black line represent the Kcross function for these two point patterns.

So our black line is quite a bit higher than the red dashed line. This gives us evidence that there is clustering of the two point patterns in this example.